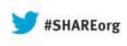

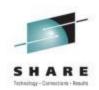

## Linux Deployment and Management under zVM at Wells Fargo Bank

Bob Bates Wells Fargo Bank

August 15, 2013 Session Number 13976

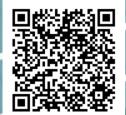

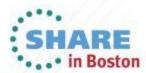

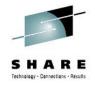

## **About Wells Fargo Bank**

- Headquartered in San Francisco
- Acquired Wachovia Bank December 2008 (doubled) completed migration end of 2011
- 70 Million customers, 1/3 of US Households have relationship
- o 9000 Stores (branches)
- #1 Mortgage lender (commercial and residential)
- o #3 ATMs (12,355)
- #4 in US in full service brokerage & wealth management
- #5 Insurance brokerage
- #4 in assets
- o #1 in market cap
- o 1<sup>st</sup> to do internet banking
- o 270,000 employees

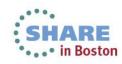

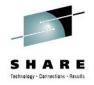

#### About Me

- VM user since 1977 (VM/370 R3) and Systems programmer since 1980 (VM/SP R1).
- Systems programmer for z/VM and Linux on z Series at WF
- AVP, Operating Systems Engineer
- Enterprise Hosting Services
- At WF since 2007
- o 8 team members
- o Install/support/engineer Linux on z and z/VM builds
- Level 2-3 for all Linux on z servers
- Sir Bob, Master Darter of Beantown

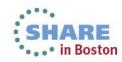

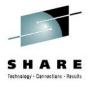

#### What We Have

- Production
  - o 4 LPARs on 2 sites with failover between
  - z196 with 52 IFLs total
  - o zVM 6.2
- Development/Test
  - o 3 LPARs on 2 boxes
    - oz10 2 LPARs 6 IFLs zVM 6.2 and 2 IFLs zVM 6.3
    - oz196 1 LPAR 6 IFLs zVM 6.3

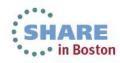

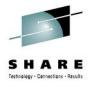

#### **How It Was**

Adding a server meant several tasks:

- Define the server
- Copy the disks using Hidro or DDR
- Update the LINUXUP EXEC on AUTOLOG2
- Add a GRANT VSWITCH on AUTOLOG2
- Update the LINUX NODES file on ZTCP
- Update a list in LNXDOWN EXEC
- Update files on server's 191

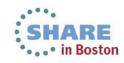

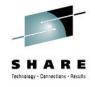

#### **Drawbacks**

- One change could effect several files.
- Missing a step could result in problems later
- Any change to the base version needs to be tested out before creating new servers.
- Base version was only locally available (pre-SSI) and had to be duplicated on each system for deployment.

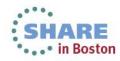

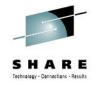

#### First step – Save the Image

- Created an SFS pool for saving the LINUX image after it was built.
- Accessible to all systems meaning it could be built anywhere.
- Use CMSDDR to copy MDISK to FILE.
   PIPE CMS EXEC CMSDDR DUMP addr outfn outft outfm
- Slow interface between prod and dev (1K miles apart) required a 2<sup>nd</sup> SFS pool. One in dev, one in prod.

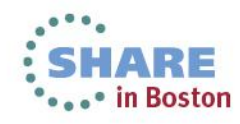

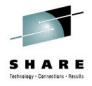

| <=====> Wells Fargo System Save <=====>                                                                                  |
|----------------------------------------------------------------------------------------------------|
| Save from userid: <u>zlnx25</u>                                                                                          |
| SLES10 02% in use. 29263316 blocks available<br>BASIC (1 image)                                                          |
| SLESI1 04% in use. 42885109 blocks available<br>BASIC (2 images)<br>BASW70G (1 image)<br>bobtest                         |
| SLESI2 00% in use. 10 blocks available                                                                                   |
| VM5475% in use. 2479079 blocks availableVTAMFIN (1 image)                                                                |
| VM62 86% in use. 411703 blocks available<br>DVD_RSU (1 image)<br>62INSTAL (1 image)                                      |
| S=Save image L=List contents D=Delete (only if 0 images)<br>PF1=Help PF3= Quit PF7=Back PF8=Forward PF12=Cursor<br>====> |

Blank lines allow for new description. User has to be enrolled in SFS to appear in list.

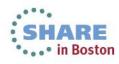

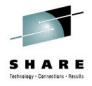

| <====> W e l l s                                                                                                    | Fargo System Save <======>                                                                   |
|----------------------------------------------------------------------------------------------------|----------------------------------------------------------------------------------------------|
| SLES11.BOBTEST.20130308                                                                                                    |                                                                                              |
| Minidisk<br>Address         Minidisk<br>Size           S         191         1           S         101         500           102         17500           S         103         300 | Status<br>6 blocks saved in 0.79 seconds<br>Processing<br>Will not be saved.<br>To Be Stored |
| PF1=Help PF3=Quit                                                                                                    |                                                                                              |
|                                                                                                    |                                                                                              |

Removing 'S' prevents that disk from being saved.

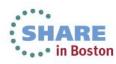

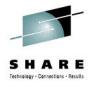

#### <====> W e ] System S a v e <=======> ٦s Fargo SLES11.BOBTEST 43668 blocks in use 20130308 L=List contents D=Delete Image PF1=Help PF3=Quit (c) • 00 24/07

Directory structure has user (os level), description, date saved.

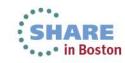

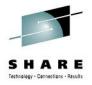

| <=======                                 | ====> W e l l s                     | Fargo    | System S    | a v e <======> |
|------------------------------------------|-------------------------------------|----------|-------------|----------------|
| SLES11.BOB                               | TEST.20130308                       |          |             |                |
| Minidisk<br>Address<br>191<br>101<br>103 | Minidisk<br>Size<br>1<br>500<br>300 |          |             |                |
| PF1=Help<br>====> _                      | PF3=Quit                            | PF7=Back | PF8=Forward |                |
| 4 <u>B</u>                               | ② :00.                              | 1        |             | 24/07          |

## Files are actually named to identify address and size: IMAG0103 CYL00300

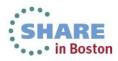

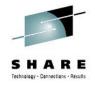

#### **LXSFSWK**

- Nothing to show, works in the dark of night to synchronize the two SFS.
- Compares directory structure, user limits, and files.
- Keeps last status so it knows if something has been deleted.
- Can run for hours, but saves tons of time when creating images.

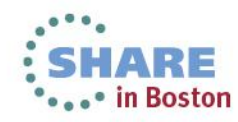

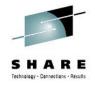

#### **LXSHARE 192 - Files Involved**

- LXSHARE 192 contains several files for the build and boot processes.
- PROFILE EXEC for server calls LXSTART which prepares for boot
- LXSTART calls LXIDENT which build config file for witsec.
- LINUX\_OS NAMES contains default information for each level (SLES10, SLES11, etc)
- SUBNET NAMES contains default information for each network
- LINUX NAMES contains all the information for each server.
- Fields in LINUX\_OS and SUBNET determine which fields are displayed on BUILDSYS screens.

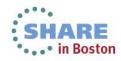

#### **BUILDSYS** Creation of new server(s)

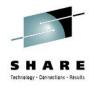

| <====> Wells Fargo Syste                 | m Build <====> |
|------------------------------------------|----------------|
| SLES10                                   |                |
| BASIC 20110908                           |                |
| SLES11                                   |                |
| BASIC 20120207 20121101                  |                |
| 2013030720121101<br>BASW70G              |                |
| _ 20121214                               |                |
| BOBTEST<br>b 20130311                    |                |
| RECN0513                                 |                |
| _ 20130308<br>SLES12                     |                |
| VM54                                     |                |
| VTAMFIN<br>20090920                      |                |
| VM62                                     |                |
| DVD_RSU                                  |                |
| L=List_disks R=Restore to existing id    | B=Build userid |
| PF3=Quit PF7=Back PF8=Forward PF10=Clone | PF12 = Cursor  |
| ====><br>4B                              | 14/08          |
|                                          | 14/00          |

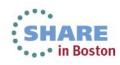

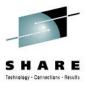

#### Creation of new server(s)

| <======> Wells Fargo System Build<=======             | ==>   |
|-------------------------------------------------------|-------|
| Building LINUX server from SLES11.BOBTEST.20130311    |       |
| Userid (Supply to override automatic name): <u>ZL</u> |       |
| Please fill in the final node of the IP address.      |       |
| 10.xx.xx.<br>10.xx.yy.<br>10.xx.zz. 77                |       |
|                                                       |       |
|                                                       |       |
|                                                       |       |
|                                                       |       |
| PF3=Quit                                              |       |
|                                                       |       |
|                                                       | 11/14 |

Userid is created using network ip address if desired

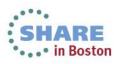

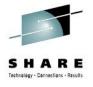

Creation of new server(s)

|    | <=====> Wells Fargo System Build <=====>                                                                                                    |     |  |  |  |
|----|----------------------------------------------------------------------------------------------------|-----|--|--|--|
|    | Building LINUX server ZL3077 from SLES11.BOBTEST.20130311                                                                                                |     |  |  |  |
|    | Please fill in all blanks (information for LINUX NAMES)                                                                                                  |     |  |  |  |
|    | Hostname: bobtest1 OS_Level: SLES11                                                                                                    |     |  |  |  |
|    | Full_Domain_Name: .wellsfargo.comIP: 10.xx.zz.77Netmask: 255.255.255.0Gateway: 10.xx.zz.31LAN: VSW1VLAN: 770Layer2: yesNIC: 3000NICname: QETHLayer2: yes |     |  |  |  |
|    | Monitor: <u>yes</u> Backup: <u>yes</u> Startup: <u>NORMAL</u><br>Run_on_System: <u>DVFVM</u>                                                             |     |  |  |  |
|    | Contact: Robert.Bates@wellsfargo.com                                                                                                    |     |  |  |  |
|    | Group_Email:<br>Function:                                                                                                    |     |  |  |  |
|    |                                                                                                    |     |  |  |  |
|    |                                                                                                    |     |  |  |  |
|    | Default Stor: <u>1G</u> Max Stor <u>2G</u> CPUs: <u>2</u><br>PF3=Quit PF9=Submit (add to Linux names/Create user)                                        |     |  |  |  |
|    | Image: Apple 100.1     Image: Apple 15/15                                                                                                    |     |  |  |  |
|    | Yellow is protected and built from other values.                                                                                                    |     |  |  |  |
|    | Process causes the id creation and population of LINUX NAMES                                                                                             |     |  |  |  |
| 16 | Complete your sessions evaluation online at SHARE.org/BostonEval                                                                                         | ton |  |  |  |

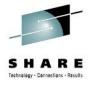

Creation of new server(s)

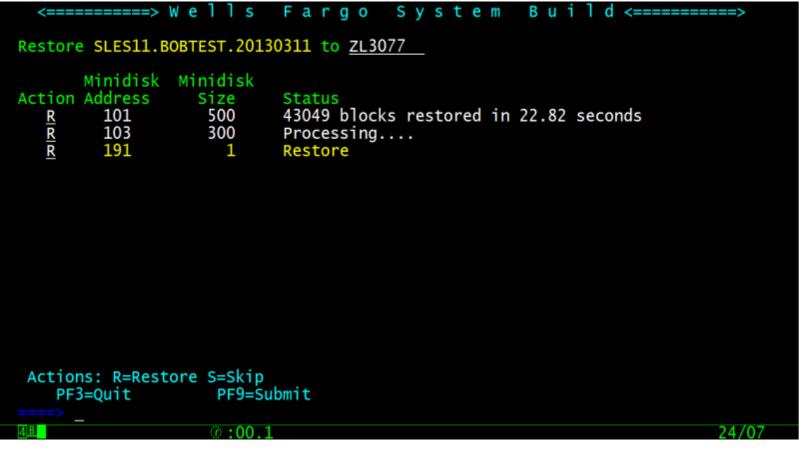

Once restores complete another pfkey is revealed. PF10=Create Duplicates

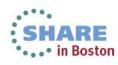

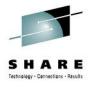

#### Creation of new server(s)

| <pre> Userid will b Userid to clo </pre> | ==> W e l l s F a r g o<br>be built using IP address | System<br>provided. | B u i l d <=====> |
|------------------------------------------|------------------------------------------------------|---------------------|-------------------|
| Userid                                   |                                                      | Run on<br>System    | Hostname          |
|                                          | 10.xx.xx.<br>10.xx.yy.<br>10.xx.zz. 75               | DVEVM               | bobtest2          |
|                                          | 10.xx.xx.<br>10.xx.yy.<br>10.xx.zz. 76               | DV6VM               | bobtest3          |
|                                          | 10.xx.xx.<br>10.xx.yy.<br>10.xx.zz.                  |                     |                   |
|                                          | 10.xx.xx.<br>10.xx.yy.<br>10.xx.zz.                  |                     |                   |
|                                          |                                                      |                     |                   |
| PF3=Quit                                 | PF9=Submit (create id<br>PF10=Add more lines         | , names entry ar    | nd copy disks     |
| ====><br>4 <u></u> 8                     | Ø:00.1                                               |                     | 12/27             |

Userids created, LINUX NAMES updated, disks created with HiDro duplicating from original userid (ZL3077)

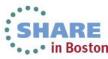

## **LINUX NAMES entry for BOBTEST1**

:nick.ZL3077 :hostname.bobtest1 :fqdn.bobtest1.wellsfargo.com :runsys.DVFVM :startup.NORMAL ip.10.xx.zz.77 :vlan.770 :netmask.255.255.255.0 :gateway.10.xx.zz.31 : lan.SYSTEM/VSW1 :nic.3000 :nicname.QETH :layer2.yes :monitor.yes :backup.yes :os\_level.SLES11 :contact.Robert.Bates@wellsfargo.com :function. :grp\_email

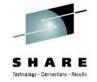

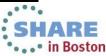

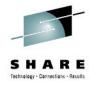

#### **AUTOLOG2 - LINUXUP**

Servers are grouped a couple ways

- Startup: Early, Normal, Late
- Start maximum of 10 at a time
- Runsys: Name of system to start it on
- PIPE CMS NAMEFIND :runsys DVEVM :Startup Normal :nick (FILE LINUX TYPE \* | stem serv\_list.

Note: If a server has no runsys or startup it will not be selected to be autologged.

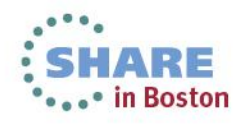

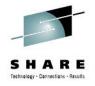

#### WITSEC

File created when server is autologged

Read at boot WITSEC decides if anything has changed

Makes adjustments if needed.

FNV=DFV NEW\_HOSTNAME=taddm-dev NEW\_IP=10.xx.yy.13 NEW\_GATEWAY=10.xx.yy.31 NEW\_NICADDR=3000 NETMASK=255.255.255.0 \_QETH\_LAYER2\_SUPPORT=1 VEW\_NICNAME=QETH NEW\_FQDN=taddm-dev.wellsfargo.com \_DNS1=10.0.23.37 VEW DNS2=10.12.71.20 NEW\_shared\_pool\_capacity=6 NEW\_system\_active\_processors=20

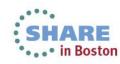

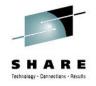

#### **ZTCP – BLDLXNOD**

- Rebuild the LINUX NODE file each time ZTCP is started
- Grab the servers for the system, the IP address, and monitor tag = YES.
- Create the lines for each server.

node = 'ZL3077' network\_address = '10.xx.zz.77' vmid = 'ZL3077'

• Does a copy to keep the last version just in case as well.

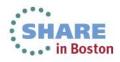

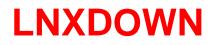

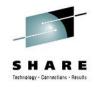

Many servers in prod are still shutdown once a week and backed up from zOS (full pack).

#### LNXDOWN SYSTEM PR8VM BACKUP

Must be run from PR8VM (checks you are on the right system) Selects all servers from system with Backup = YES Issues SIGNAL SHUTDOWN USER server id

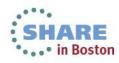

#### **VM:Operator**

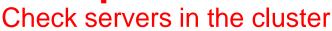

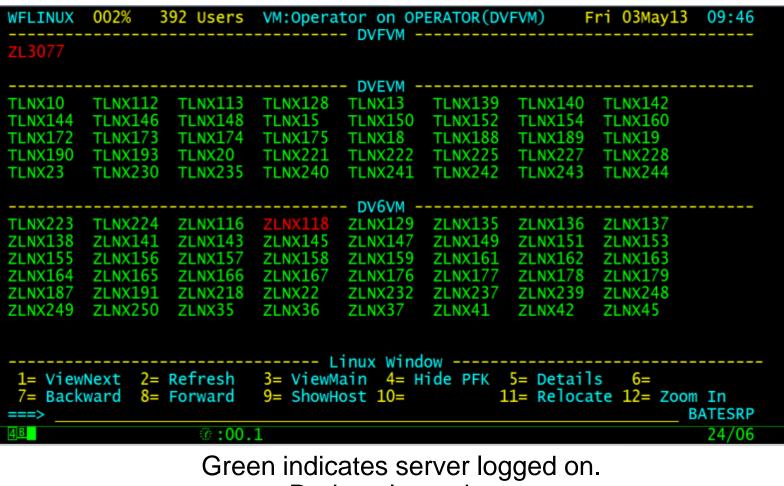

Red not logged on.

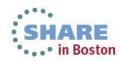

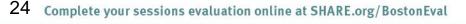

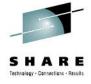

#### **VM:Operator**

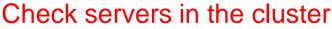

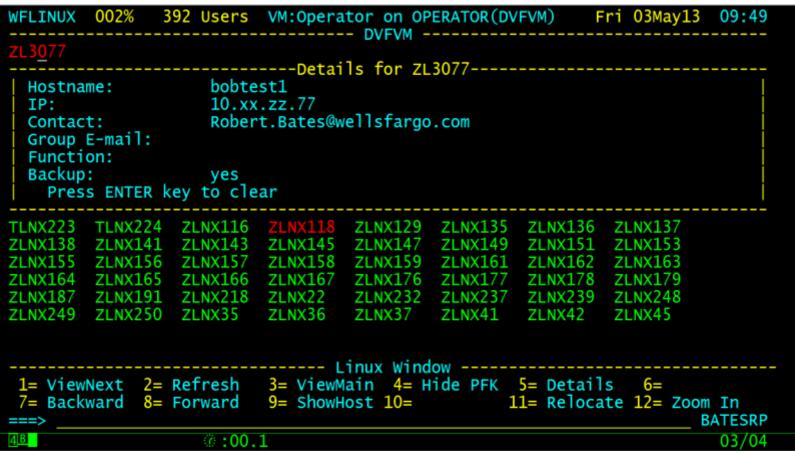

PF5 gives information on server selected.

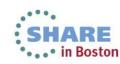

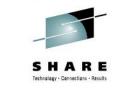

#### **VM:Operator**

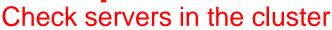

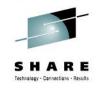

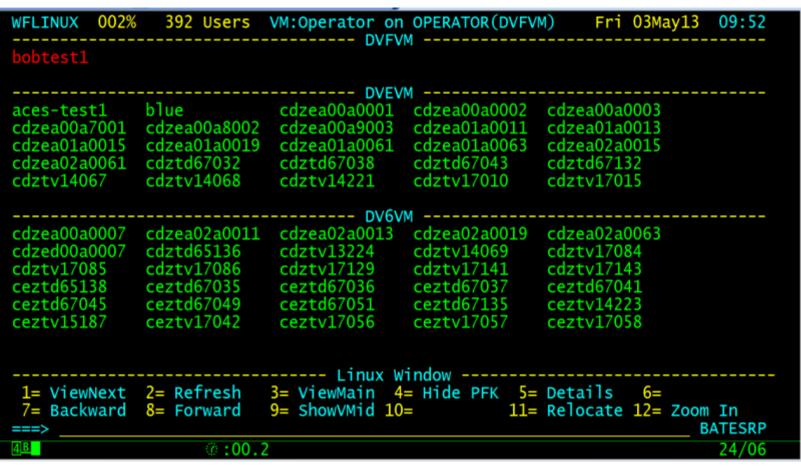

PF9 toggles between Userid and Hostname.

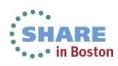

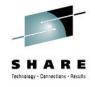

#### Bring up a server by request

- Servers started by request in BCP
- o BRINGUP server1 server2 ...
- Server server1 started on runsys
- Operators often get request from users who don't know the VM userid
- Looks up hostname and gets runsys and nick
- Issues AT runsys CMD XAUTOLOG nick

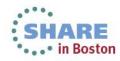

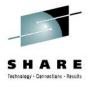

#### LINUX NAMES

• File can get very large in a hurry.

• Adding a new field becomes tiresome.

• Manual maintenance can be dangerous.

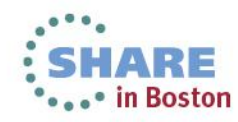

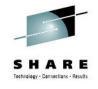

#### Update/display LINUX NAMES file entries

| <=======       | >            | Linux Name         | s File <       | >                  |
|----------------|--------------|--------------------|----------------|--------------------|
| CMD Userid     | Hostname     | OS_Level           | Run_on_System  | Startup Monitor    |
| TLNX126        | zrhbuild4    | 6                  | DVEVM          | no                 |
| TLNX128        | cdztv17128   | SLES10X            | DVEVM          | EARLY YES          |
| TLNX13         | taddm-dev    | 10x                | DVEVM          | NORMAL yes         |
| TLNX139        | ceztv15139   | 10x                | DVEVM          | NORMAL YES         |
| <b>TLNX140</b> | cdztv17140   | 10x                | DVEVM          | NORMAL YES         |
| TLNX142        | cdztv17142   | 10x                | DVEVM          | NORMAL YES         |
| TLNX144        | ciztv17144   | 10x                | DVEVM          | NORMAL YES         |
| TLNX146        | ciztv17146   | 10x                | DVEVM          | NORMAL YES         |
| TLNX148        | ceztv17148   | 10x                | DVEVM          | NORMAL YES         |
| TLNX15         | cdztv17015   | 11x                | DVEVM          | NORMAL yes         |
| TLNX150        | ceztv17150   | 10x                | DVEVM          | NORMAL YES         |
| TLNX152        | ceztv17152   | 10x                | DVEVM          | NORMAL YES         |
| TLNX154        | ceztv17154   | 10x                | DVEVM          | NORMAL YES         |
| TLNX16         | ceztv17016   | 10x                | DIETH          | NORMAL TES         |
| TLNX160        | zlnx160      | 11x                | DVEVM          | NORMAL YES         |
| TLNX161        | zlnx161      | 11x                |                | NORMAE TES         |
| TLNX17         | ceztv14017   | 10x                |                |                    |
|                | CC2CV1401/   | 107                |                |                    |
| 1=Help         | 3_           | Quit               | 5=Select Colum | ns 6=Import Matrix |
|                |              | Sort(A) 10=Sort(D) | 11=Next Cols   |                    |
|                | -rorwaru J-  | 30FC(A) 10=30FC(D) | II-NEXT COTS   |                    |
|                | (ž. • O      | 0 1                |                | 24/07              |
| 4 <u></u> 8    | @ <b>:</b> 0 | 0.1                |                | 24/07              |

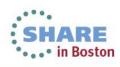

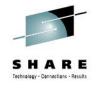

Update/display LINUX NAMES file entries

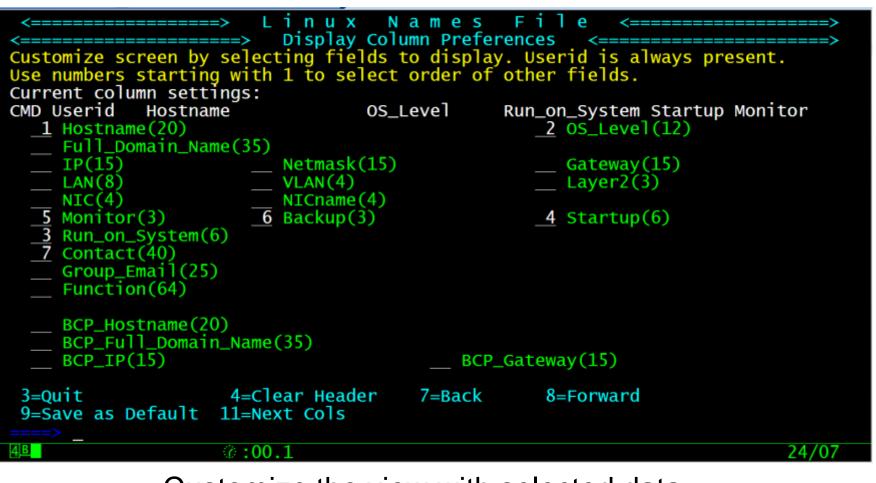

Customize the view with selected data

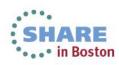

#### Update/display LINUX NAMES file entries

| COMMANDS LNXNAMES<br>LNXNAMES                                                                        | All Help Information                                                                                                    | line 1 of 22      |
|----------------------------------------------------------------------------------------------------|----------------------------------------------------------------------------------------------------|-------------------|
|                                                                                                    | n the main screen are:<br>Duplicate an entry to one with new userid<br>Remove entry<br>Display all fields of entry<br>Change the current entry to new userid.<br>Bring this entry to top of screen                                                                                                    |                   |
| ALL /????/<br>Up#<br>Next#<br>#<br>SET field_name value<br>ADD field_name value<br>PF1= Brief 2= Top | Locate the string ????<br>Display only entries with string ????<br>Move toward top of file # of lines (default=1)<br>Move toward bottom of file # of lines (default=1)<br>Move toward bottom of file # of lines (default=1)<br>Change the value of a field to a specific value.<br>field_name must match column title on screen.<br>Add a new field to the entries. field_name must<br>already be defied in the V\$BLDSYS FIELDS file.<br>Value is optional.<br>3= Quit 4= Return 5= Clocate 6= ?<br>rd 9= PFkeys 10= 11= 12= Cursor |                   |
| >                                                                                                    |                                                                                                    | Macro-read 1 File |

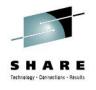

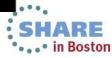

#### Update/display LINUX NAMES file entries

|                                                                                                    | > Linux Names<br>===> Linux User Detail Upo |                                                                                                    |       |
|----------------------------------------------------------------------------------------------------|---------------------------------------------|----------------------------------------------------------------------------------------------------|-------|
| Userid being updated                                                                                                    | : ZL3077                                    |                                                                                                    |       |
| IP: <u>10.xx.zz.77</u><br>LAN: <u>VSW1</u><br>NIC: <u>3000</u><br>Monitor: <u>yes</u><br>Run_on_System: <u>DVFV</u><br>Contact: <u>Robert.Bat</u> | Backup: <u>yes</u><br>M                     | OS_Level: <u>SLES11</u><br>Gateway: <u>10.xx.zz.31</u><br>Layer2: <u>yes</u><br>Startup: <u>NORMAL</u> |       |
| BCP_Hostname:<br>BCP_Full_Domain_Nam<br>BCP_IP:                                                                                                   |                                             | vay:                                                                                                   |       |
| 3=Quit                                                                                                    | 6=Save                                      |                                                                                                    |       |
|                                                                                                    | @:00.1                                      |                                                                                                    | 24/07 |

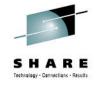

• . . • in Boston

### **V\$BLDSYS FIELDS**

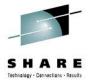

V\$BLDSYS FIELDS E1 V 221 Trunc=221 Size=20 Line=7 Col=1 Alt=0 ===== \* \* \* \* Top of File \* \* \* ----- \* This file contails the variable details for BUILDSYS and LNXNAMES ----- \* mtrx=Titles in the Linux Matrix spreadsheet on Sharepoint ===== \* ttls=Titles on the screen \* flds=tags in the LINUX NAMES File \* pos=Row.column on the screen \* len=field length \* prot=Protected field, N means data can be entered or changed. \* form=Format of the field, U=upper case, M=Mixed case, I=Ip address, N=Number \* dup=Fields to use when creating duplicates of the current build ===== \* startup\_list are valid values for start\_up udscreen\_mtrx 'Hostname Other\_DNS\_names IP\_Address . Gateway VLAN LAN NIC NICname Layer2 BCP\_Hostname BCP\_Full\_Domain\_Nam udscreen\_ttls 'Hostname Full\_Domain\_Name IP Netmask Gateway VLAN LAN NIC NICname Layer2 BCP\_Hostname BCP\_Full\_Domain\_Nam ip netmask gateway vlan lan nic nicname layer2 bcp\_hostname bcp\_fgdn udscreen\_flds 'hostname fqdn udscreen pos '7.2 8.2 9.2 9.25 9.54 10.25 10.2 11.2 11.25 10.54 18.2 19.2 15 15 udscreen\_len '20 15 20 35 udscreen\_prot 'N udscreen\_reg udscreen form 'M YN \*.15 N 2.55 udscreen\_dup '1.55 startup\_list 'EARLY NORMAL LATE NO' ===== \* \* \* \* End of File \* \* \* ====> XEDIT 1 File @:00.2 26/007

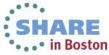

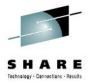

# QUESTIONS?

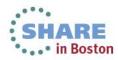

34 Complete your sessions evaluation online at SHARE.org/BostonEval